## **Doku Shared Hosting - Minimalversion**

## **Ziel:**

Ausbildung von Verwaltung trennen Beide Domaenen sollen keine Mails untereinander senden koennen und sich gegenseitig nicht sehen koennen Ausbildung darf keine Mails in das Internet senden duerfen und keine Mails an die Verwaltung senden

### **Tests**

### **IST**

Jeder kann Mails an alle senden

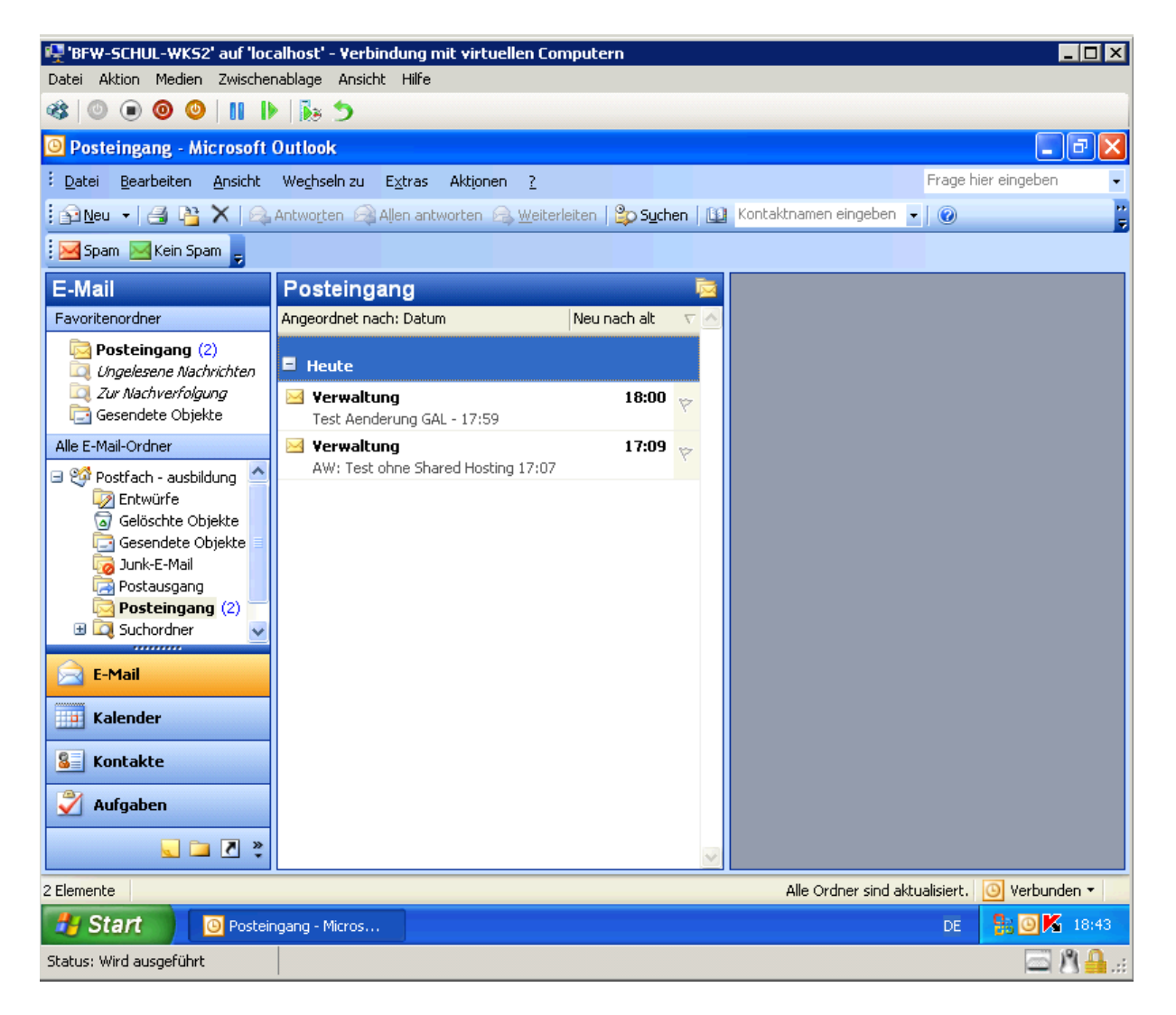

In der GAL sind beide "Parteien" zu sehen

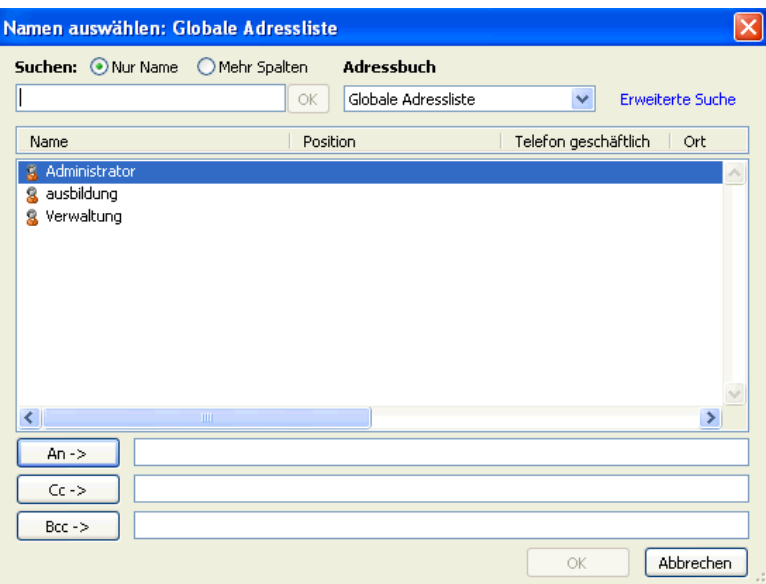

## **SOLL**

Wie oben beschrieben

1.) Anlegen einer universellen Gruppe mit allen Mitgliedern aus Ausbildung und Verwaltung oder Verwendung eines benutzerdefinierten Attributs für jedes Mitglied aus Ausbildung oder Verwaltung. MS empfiehlt das benutzerdefinierte Attribut

Ansicht – erweiterte Funktionen aktivieren in DSA.MSC

Exchange Erweitert – benutzerdefiniertes Attribut setzen

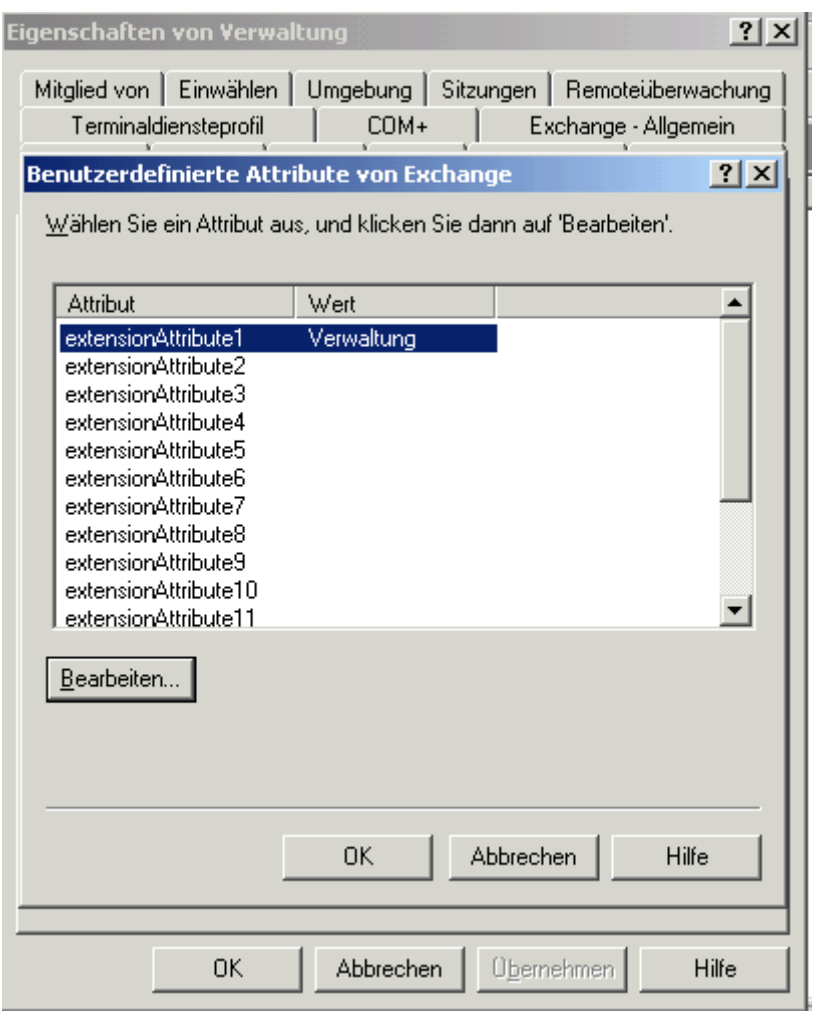

Fuer Bulk Aenderungen kann ADMODIFY.NET verwendet werden

Anlegen einer neuen Empfaengerrichtlinie fuer Ausbildung

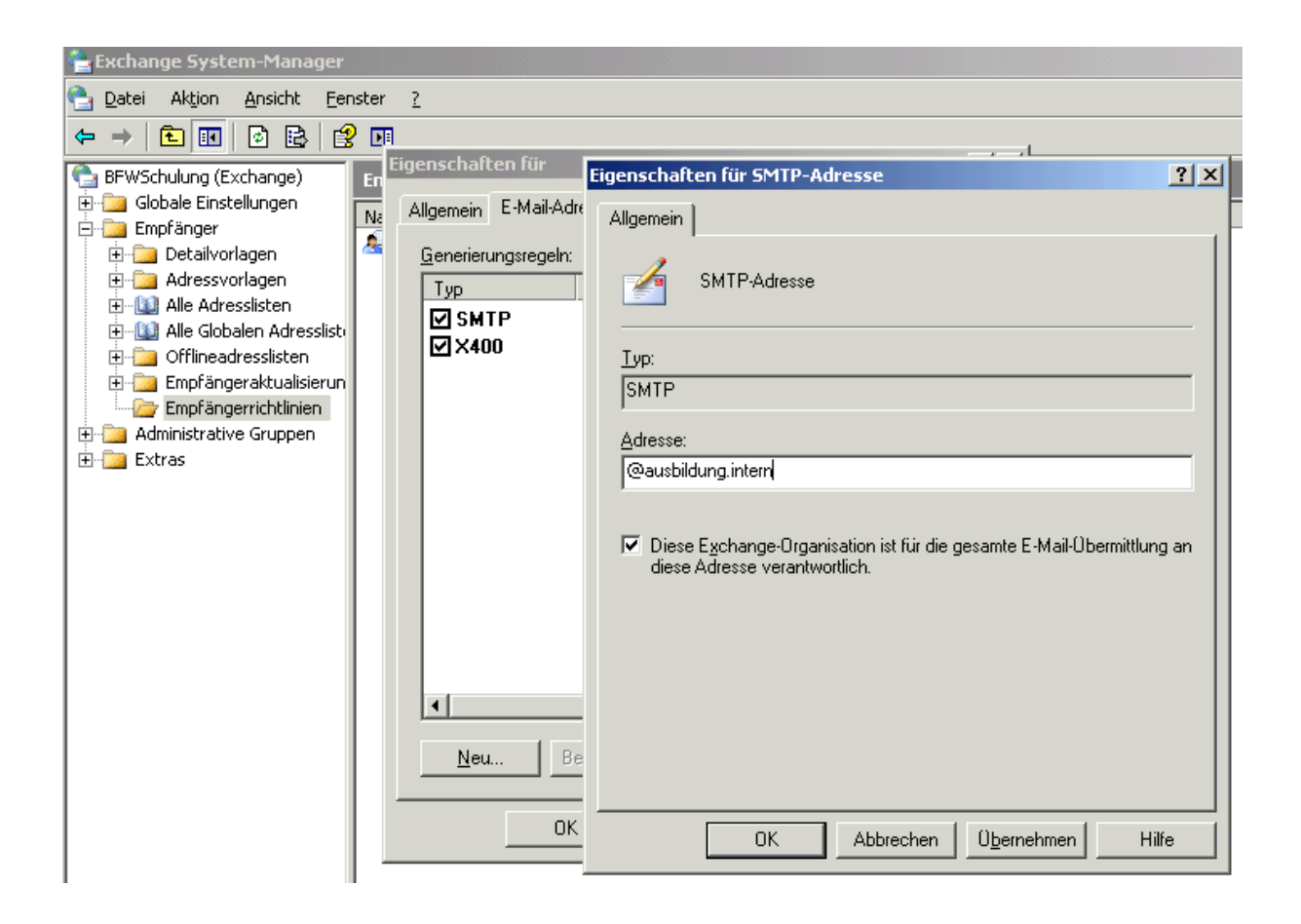

Die neue Dummy e-mail Adresse fuer Ausbildung als Hauptadresse setzen

Neue Adressliste fuer die Ausbildung anlegen

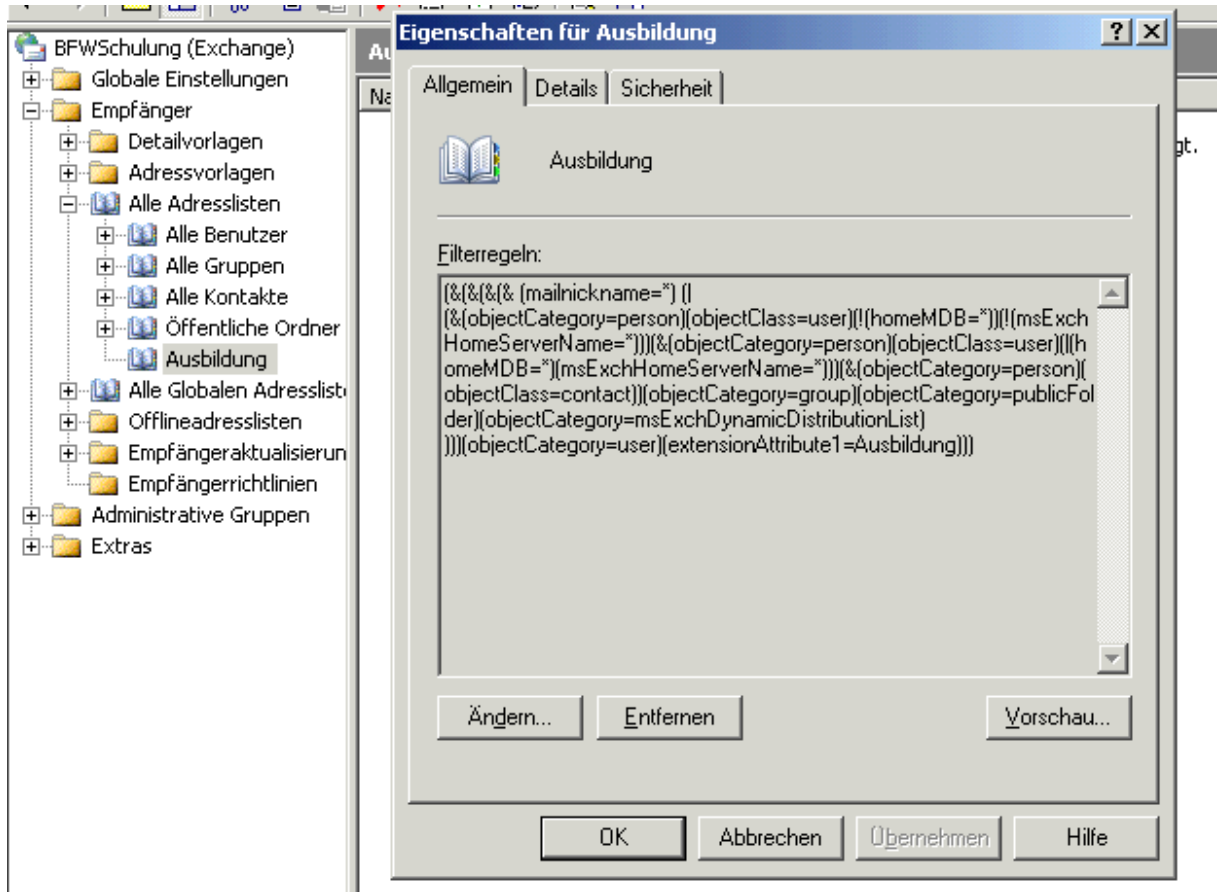

Authentifizierte Benutzer, Anonymous und Everyone von dem Container "Alle (globalen) Adresslisten" entfernen

Berechtigungsvererbung deaktivieren – Berechtigungen kopieren

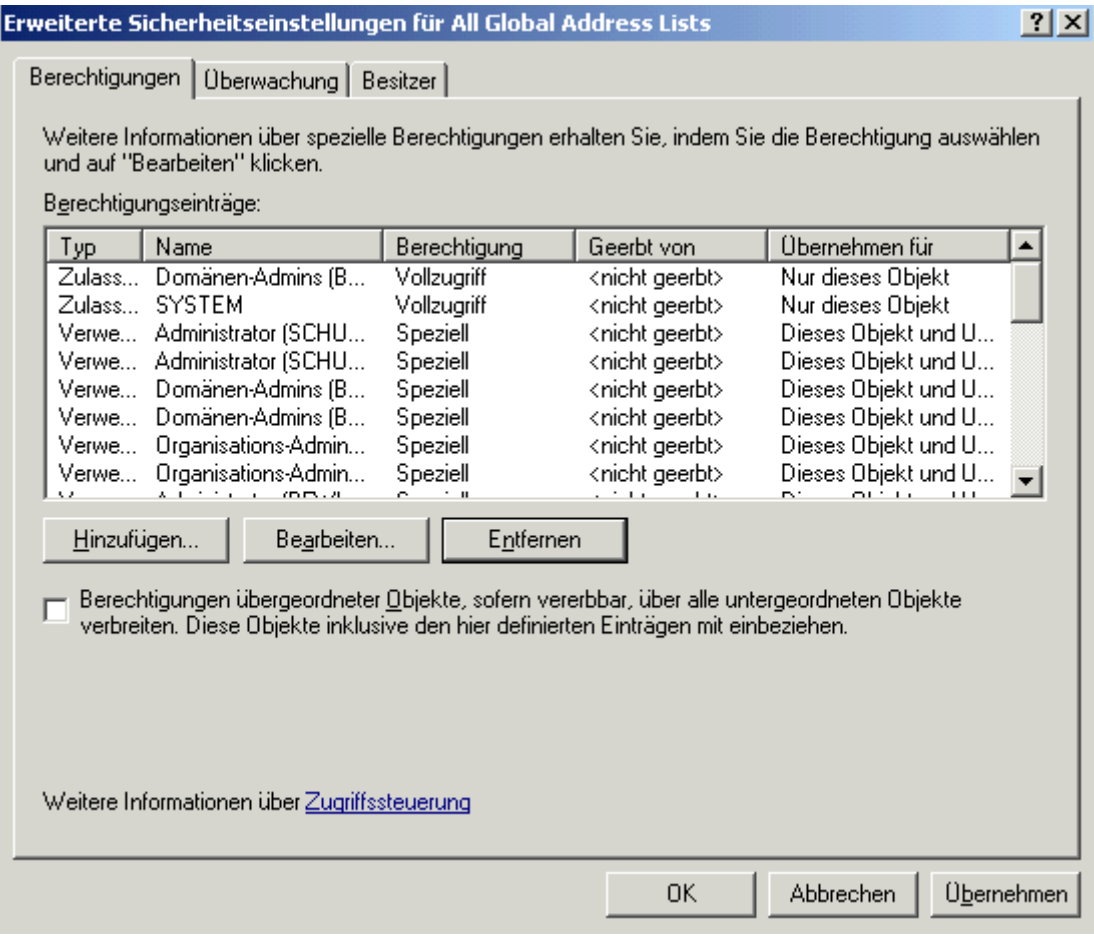

Zwei mal Warnmeldungen bestaetigen

Objekt auflisten Berechtigung fuer Authentifizierte Benutzer

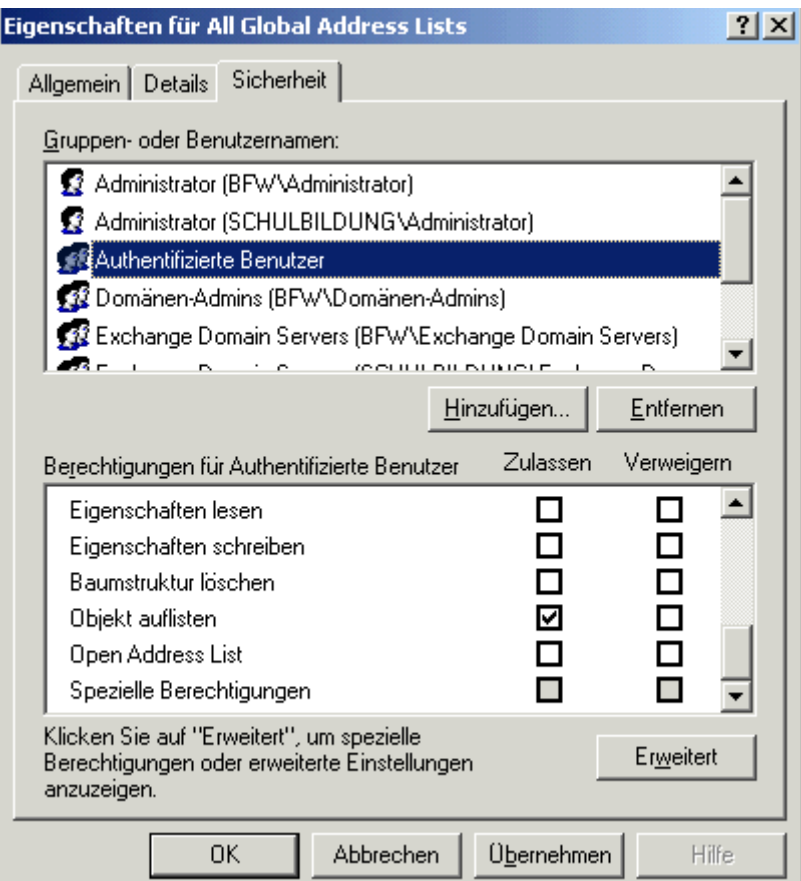

# **Neue lokale Adressliste fuer Ausbildung anlegen**

Authentifizierte Benutzer, Anonymous und Everyone von der neuen GAL Ausbildung entfernen. Vollzugriff fuer Ausbildung erteilen

Die gleichen Berechtigungseinstellungen fuer die Adresslisten vornehmen und den Container der Offlineadresslisten.

Hier zwei neue Offline-Adresslisten anlegen.

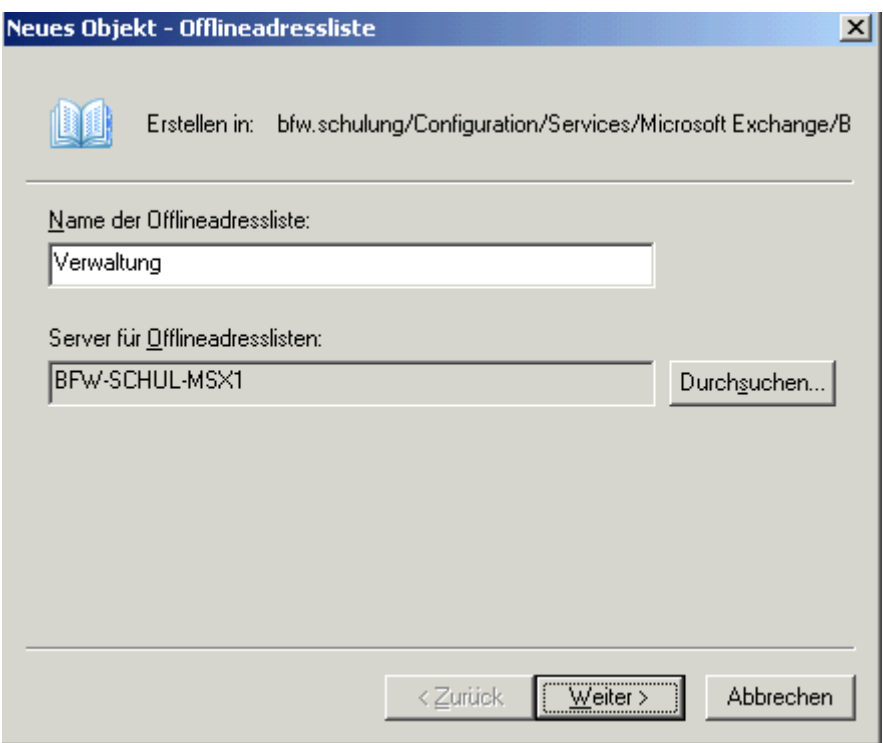

Auf die richtige Server Zuordnung achten

Die Berechtigungen fuer den Offline Addressbuch Container koennen nur mit ADSIEDIT oder dem MMC SnapIn Active Directory Standorte und Dienste vergeben werden.

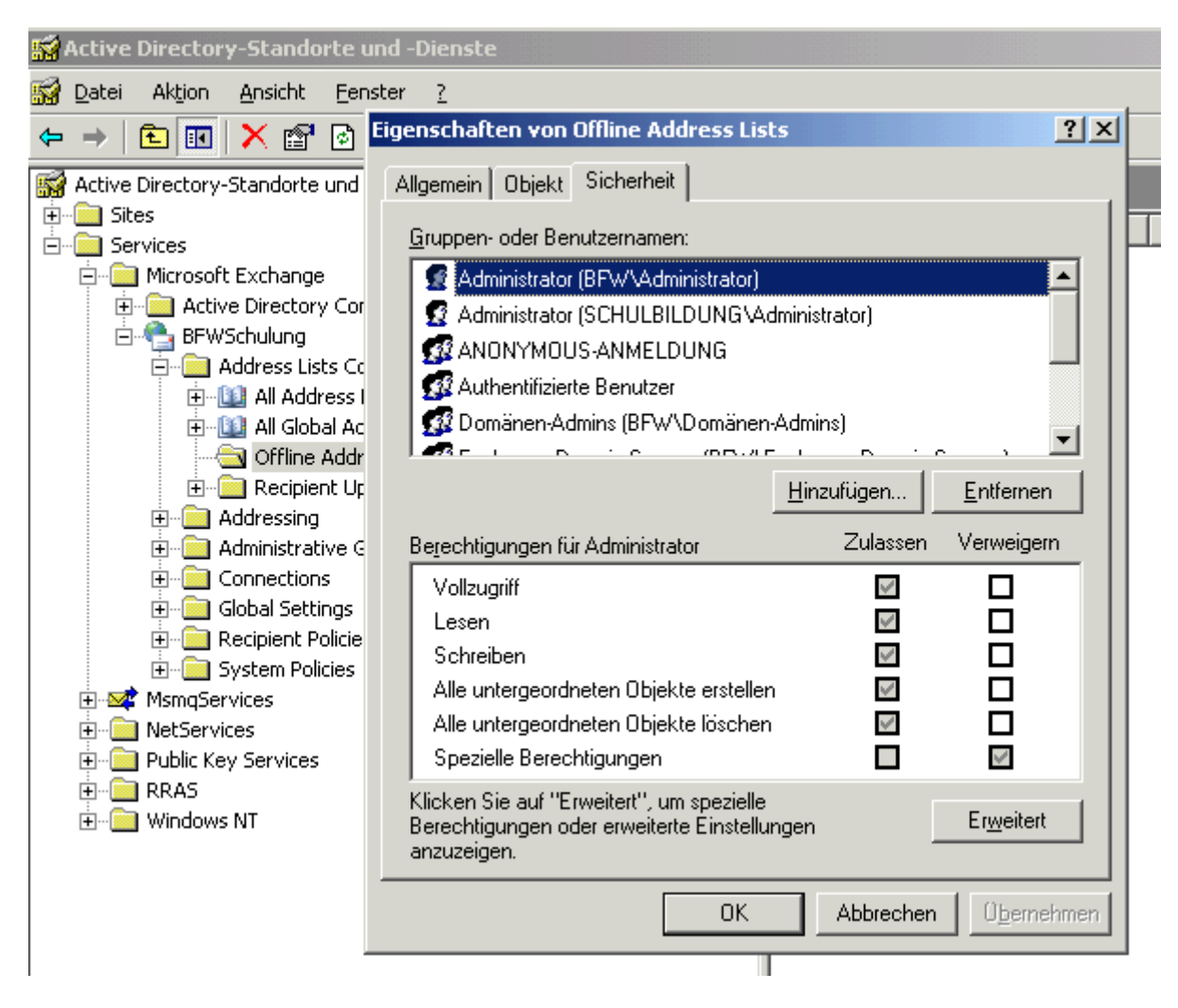

Die neuen Adresslisten hinzufuegen (nicht die globalen).

Standard Offline Adressliste loeschen

Die Berechtigungen fuer Offline Adressbuecher koennen nur mit ADSIEDIT veraendert werden.

Windows Server 2003 SP1 Support Tools Download und Installation

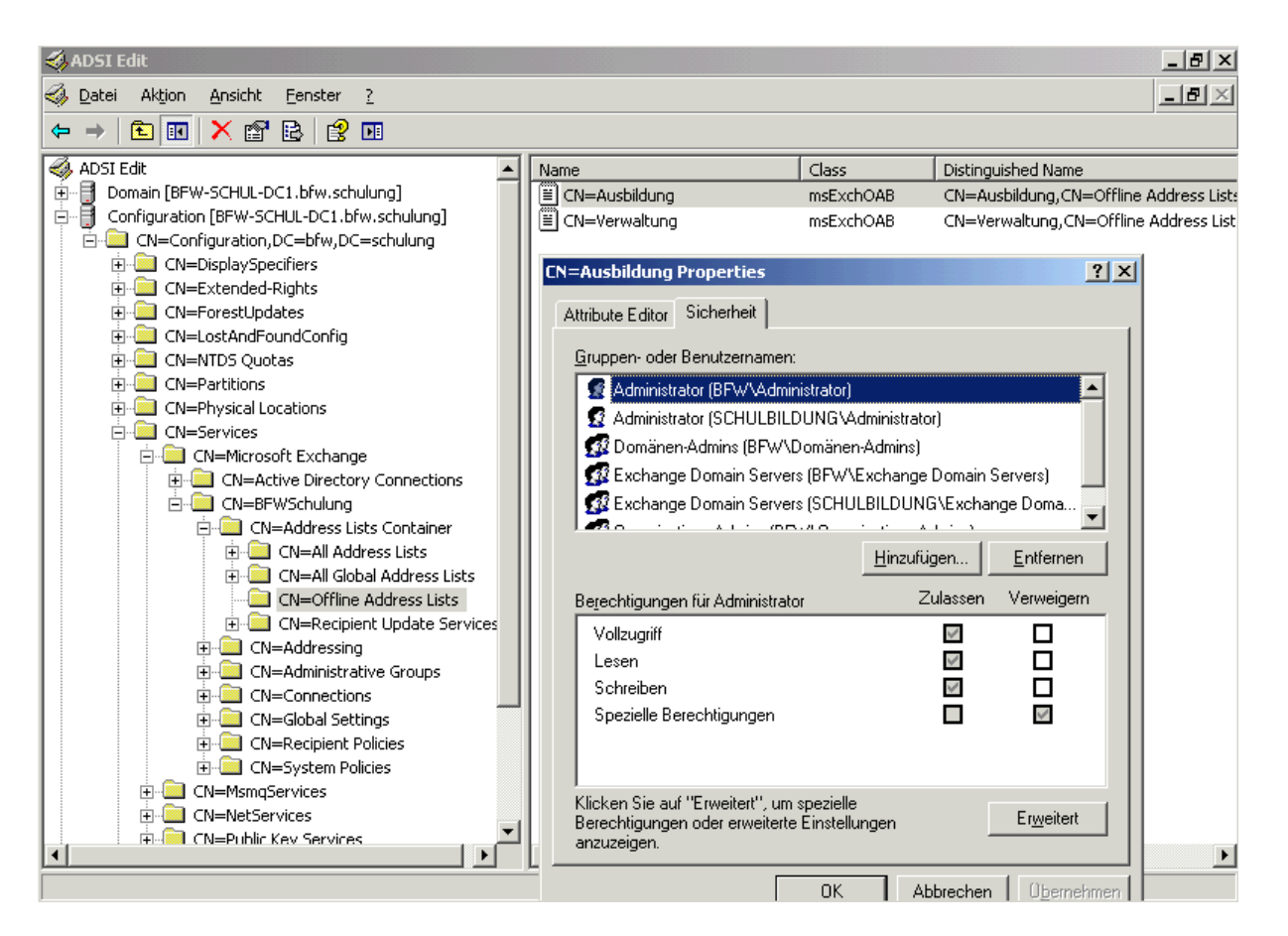

## **Outlook Test**

Zum Testen sollte der Exchange Cached Mode in dem Outlook Profil ausgeschaltet werden.

### **Zugriffsproblem**

Einige Mailboxen waren nicht im richtigen Speicher!

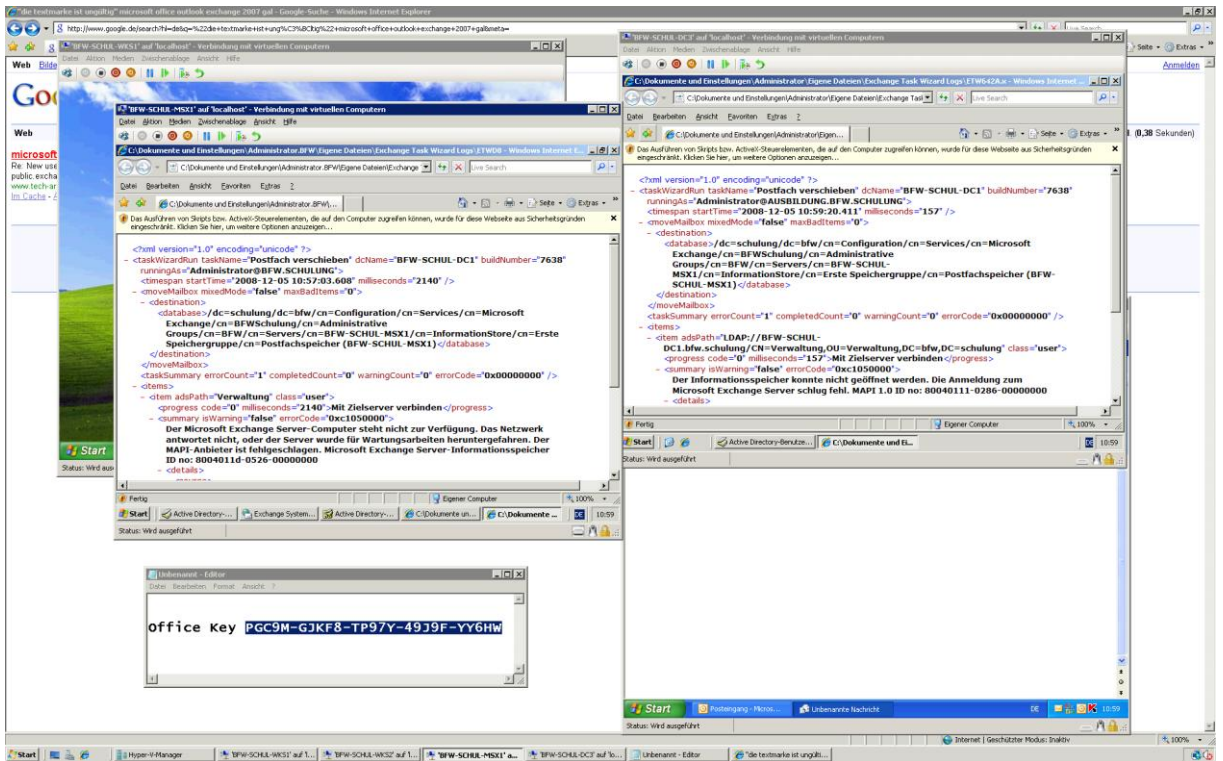

# **Ausbildung darf keine Mails in das Internet senden duerfen**

SMTP Connector anlegen, bzw. in der Produktivumgebung den vorhandenen nutzen.

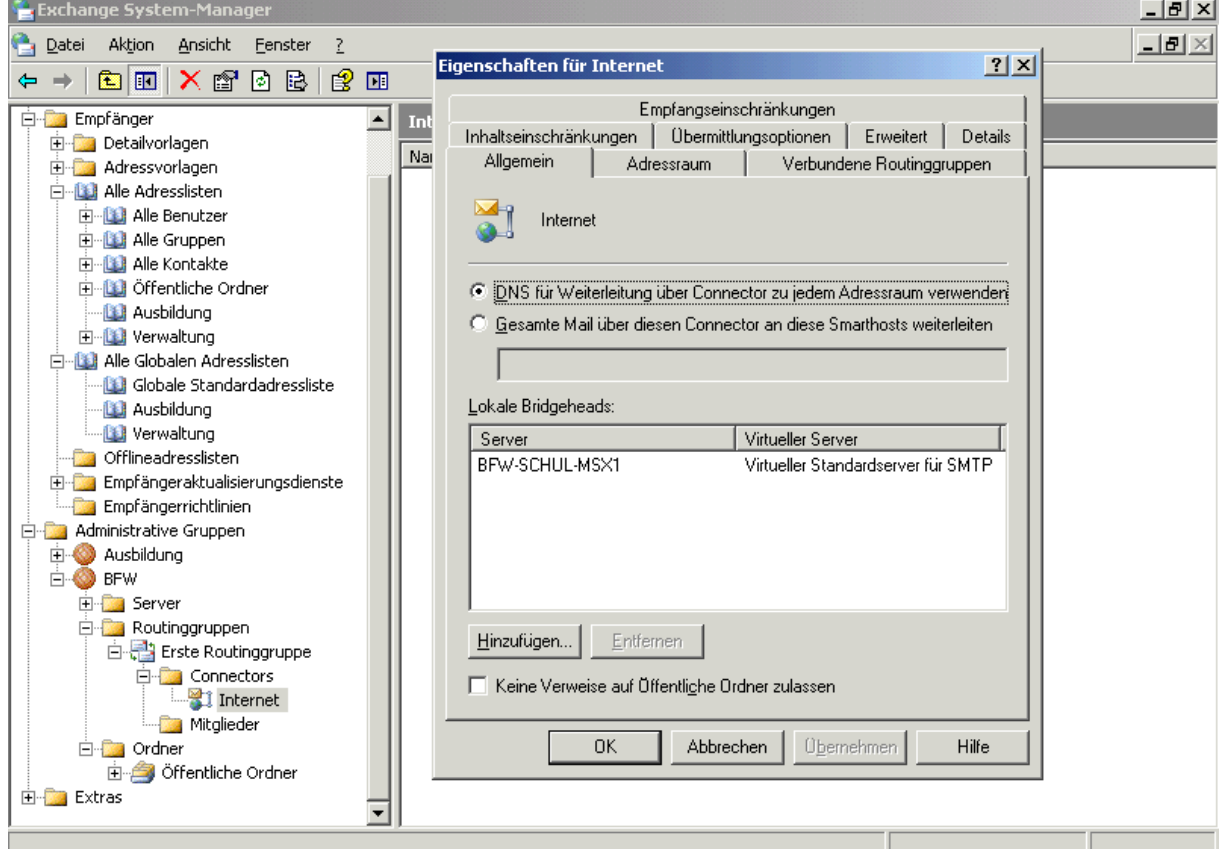

Im Connector festlegen, wer keine e-mails senden darf

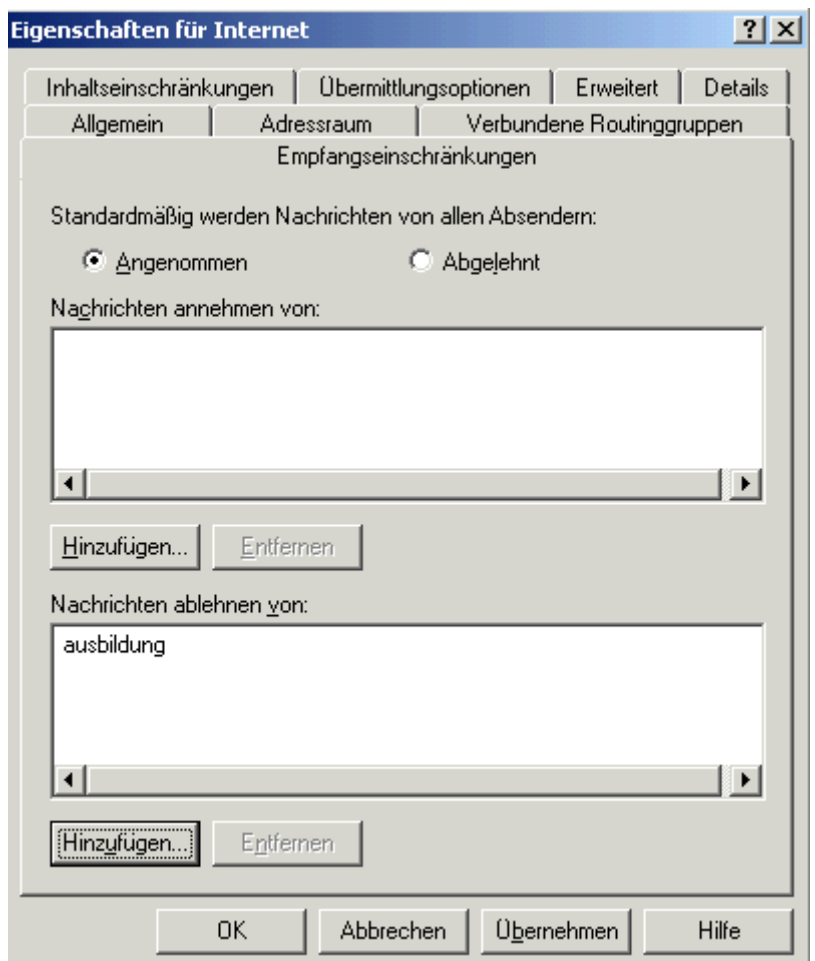

Sollte die Connector Einschraenkung nicht funktionieren, kann das an den Connector Beschraenkungen liegen:

Regedit

HKEY\_LOCAL\_MACHINE/System/CurrentControlSet/Services/Resvc/Parameters/

Value Name: CheckConnectorRestrictions Data Type: REG\_DWORD Value: 1

Neustart des Microsoft Exchange Routing Engine Dienst und des Simple Mail Transfer Protocol (SMTP) Dienstes, damit die Aenderungen aktiv werden.

### **Ausbildung darf keine Mails in das Internet senden, wenn E-Mail Adressen der Verwaltung bekannt sind**

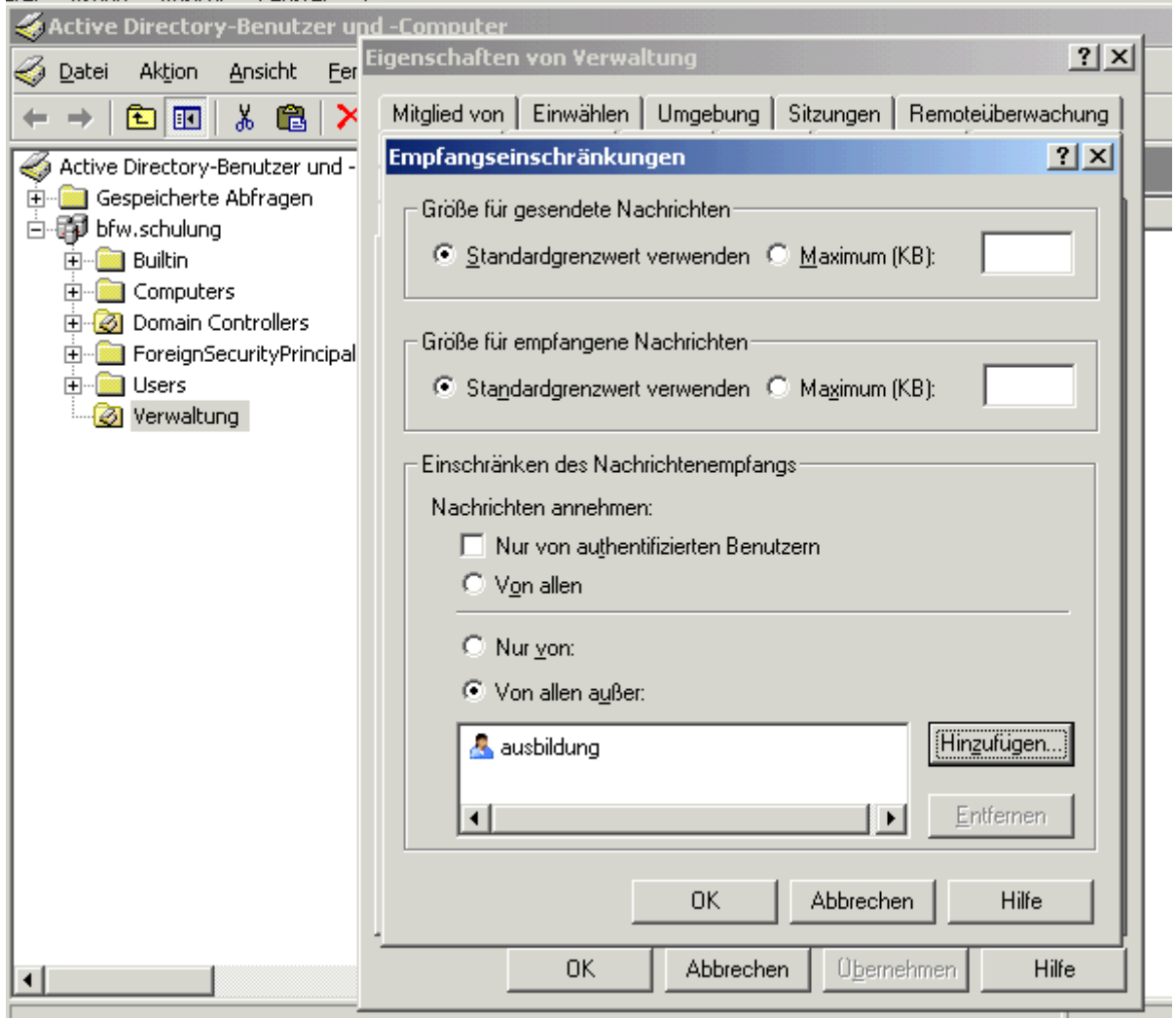

Nachteil: Es koennen nur e-mail aktivierte Benutzer und Gruppen angegeben werden

Testen mit Outlook

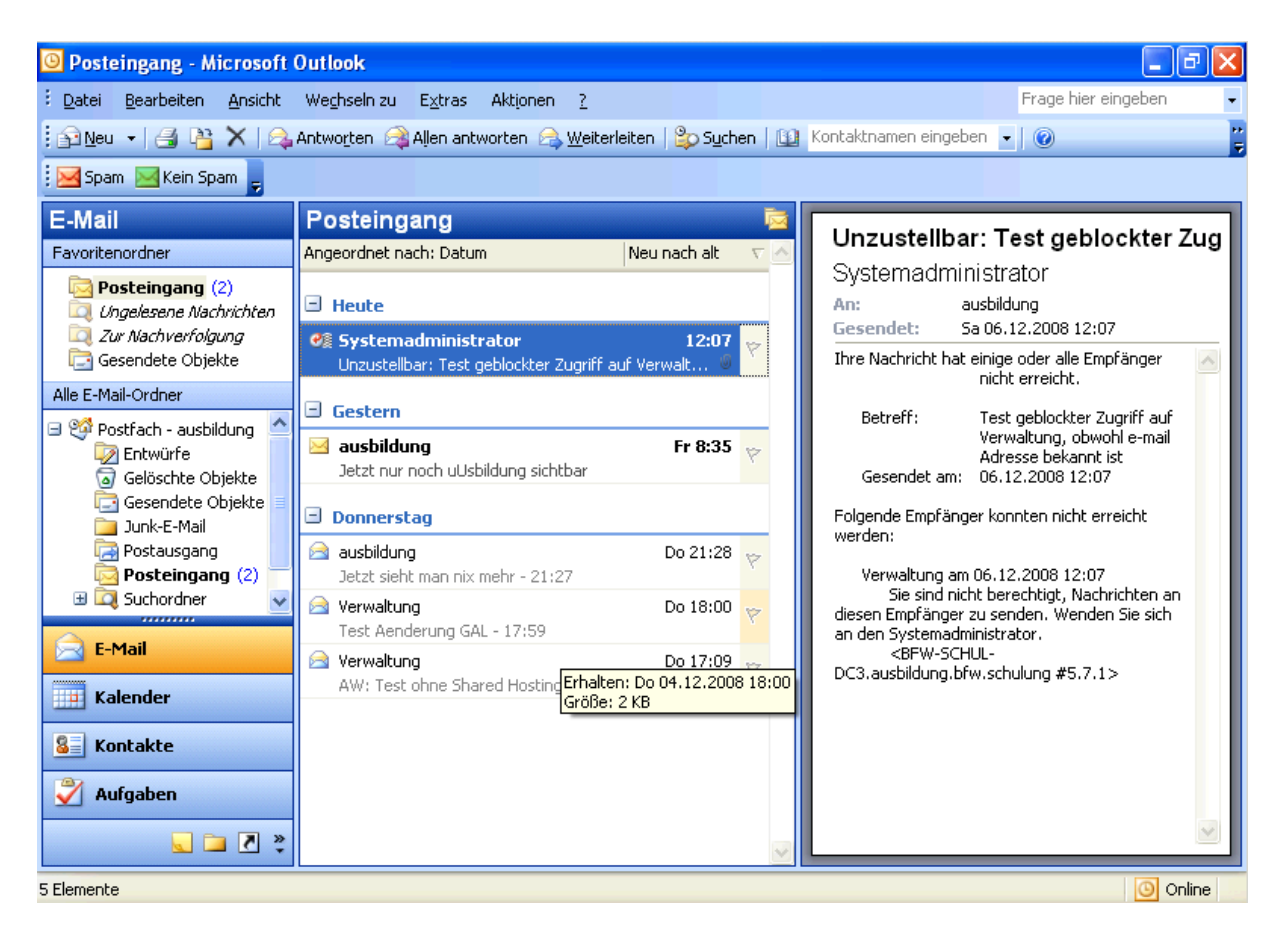

Korrekte Meldung, so wie es sein soll.

Wie kann man das jetzt fuer Hunderte von Benutzern gleichzeitig machen?

Mit ADMODIFY.NET scheinbar nicht  $\odot$ 

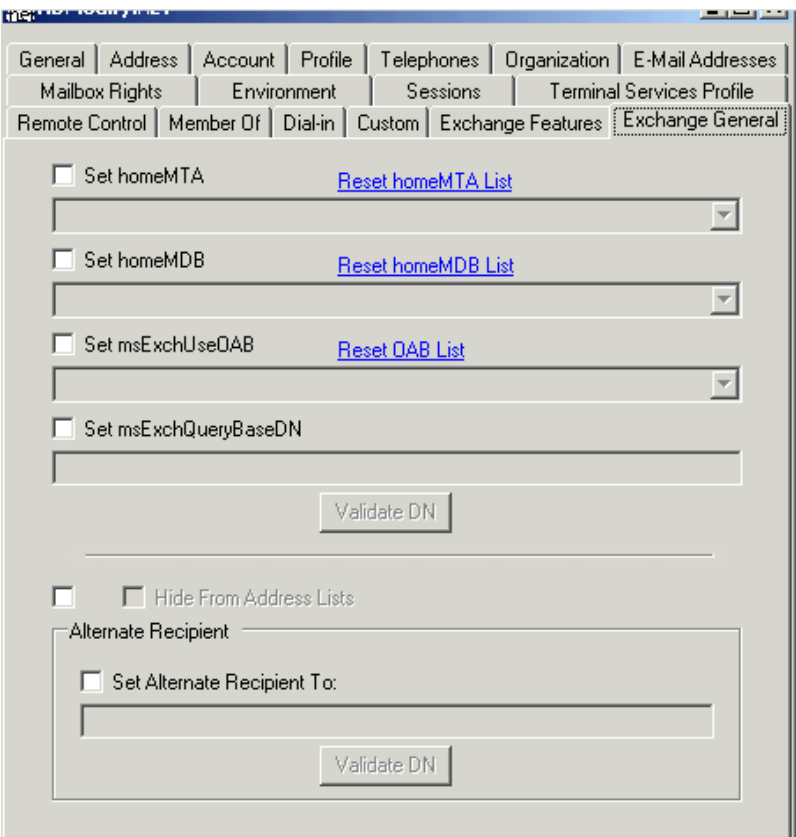

Also manuell setzen oder ueber die Custom Attributes im ADSIEDIT.MSC – habe ich jetzt erst mal nicht getestet.

Mehr Informationen:

http://support.microsoft.com/kb/827616/en-us